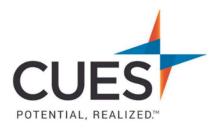

## Member How-to Document

## **Resetting Your Password**

**Purpose:** Use this document if you have misplaced or forgotten your password for your cues.org/CUES Member account.

## Process:

- 1. In a web browser (preferably Google Chrome or Microsoft Edge) access <u>cues.org</u>.
- 2. Click 'LOG IN'

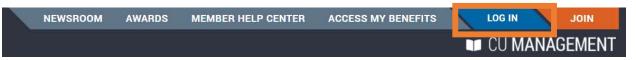

3. Then click 'Forgot Username?'

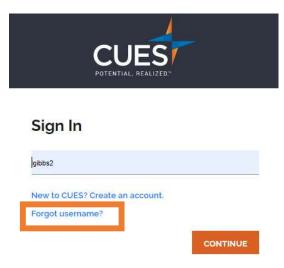

4. Enter your email address and click 'Submit' \*Use the email address that is on file with CUES Please input your work email address. If you do not know the email address associated with your account, please email cues@cues.org to get access to your account.

5. Confirm your email address and click 'Submit'

| An email designed to assist you w<br>the field below: | with your account request will be sent | to your preferred email address unless you specify an alternate address, that we have on file, in |
|-------------------------------------------------------|----------------------------------------|---------------------------------------------------------------------------------------------------|
| Email Address:*                                       |                                        | _                                                                                                 |
| laurag@cues.org                                       |                                        |                                                                                                   |
|                                                       | SUBMIT                                 |                                                                                                   |
|                                                       |                                        |                                                                                                   |

6. An email from <u>cues@cues.org</u> will be sent to the email address provided with your username and a link to reset your password.

\*If you do not see the email in 5 minutes, check your spam/junk folder. \*The link to reset your password is valid for 24 hours.

7. Click the link to update your password. This will redirect you to cues.org.

| Dear Laura,                                                                             |
|-----------------------------------------------------------------------------------------|
| You've requested your username or password information from CUES.                       |
| Your username is: lgibbs2                                                               |
| To update your password, click here. This link expires in 24 hours.                     |
| Remember, your COES login mormation can be used for both cues.org and CUmanagement.com. |
| If you have questions about your login or membership status, please contact             |
| CUES at 608.271.2664; or email <u>cues@cues.org</u> . In Canada, please call            |
| 604.347.7097.                                                                           |
| Thank you!                                                                              |

**8.** Enter your new password, confirm it, and click 'Submit' *\*Special characters are not recognized for password. Use only letters and numbers.* 

| New Password:     |        |
|-------------------|--------|
| Confirm Password: |        |
| •••               |        |
|                   | SUBMIT |
|                   |        |

9. Your password has not been reset. Continue to login to <u>cues.org</u>.

PO Box 14167 Madison, WI 53708 **Email:** <u>cues@cues.org</u> | **Phone:** US: <u>608.271.2664</u> or <u>800.252.2664</u>, opt. 2; Canada Tel: <u>604.347.7097</u>